# <span id="page-0-0"></span>The New Linux 'perf' Tools

Arnaldo Carvalho de Melo Red Hat Inc. Brazil acme@redhat.com, acme@ghostprotocols.net

### 1 Abstract

The perf events infrastructure is fast moving into being the unifying channel for hardware and software performance analysis.

Modern CPUs have hardware dedicated to counting events associated with performance, special registers that allow pinpointing hotspots that can possibly be optimized.

Recent developments in the Linux kernel explore these features, solving problems found in previous attempts, such as OProfile.

The reuse of Linux kernel code in user space applications as part of the experiment of shipping user space tools in the kernel repository is discussed.

The record, report, annotate, diff, probe, test, and tracing tools, among others that are in the works, are described.

Throughout this paper the current status of development will be discussed, mentioning ongoing discussions and feedback to decisions taken, trying to help interested people in joining the effort to have better hardware and software event processing tools in the Linux environment.

#### 2 Development Model

To avoid the disconnect of the kernel and user parts for a tool directly used by the kernel community the perf tools are being developed in the kernel repository, a first.

One example of this disconnect can be read in a bug tracking entry[\[1\]](#page-9-0) where Linus Torvalds reported not being able to use the hardware performance counters on recent hardware and kernel. The problem was that the userspace code to match the kernel support was not present on the OS used.

While this happens sometimes with other OS components the nature of profiling being so close to kernel development lead to this attempt to develop both together.

That does not mean that there is not an ABI guarantee, if it changes in a non backward compatible way, it is a bug. There are already several tools that are not hosted in the kernel repository that depend on the perf ABI, sysprof for instance[\[2\]](#page-9-1).

Another goal is to reduce the barrier for coding in the kernel and in the user space tools, so the tools are being developed following kernel coding style and conventions, reusing the familiar list, rbtree, error reporting, hash facilities and others as the experiment matures.

# 3 Tools Usage Model

In the model used there are no daemons, instead there is a growing number of sub-commands implemented in a single binary, very much like the git tool, from which code was borrowed, keeping features like the automatic pager.

The tools can be used by non root users, with operations being allowed only for threads they have permission to monitor.

In the next chapters such commands will be described, in a order that is the most common in simple profiling sessions, then other commands for creating dynamic probes, listing the available events, querying and manipulating the debug cache and others will be presented.

# 4 List

The list of events that can be specified can be found using the 'list' tool. By default the tools uses the cycles hardware counter, if it is not available, the cpu\_clock software counter is used as a fallback.

> cpu-cycles OR cycles instructions cache-references cache-misses branch-instructions OR branches branch-misses bus-cycles Table 1: Hardware events. cpu-clock task-clock page-faults OR faults minor-faults major-faults context-switches OR cs cpu-migrations OR migrations alignment-faults

> > emulation-faults

Table 2: Software events.

rNNN (see 'perf list –help' on how to encode it) Raw hardware event descriptor mem:<addr>[:access] Hardware breakpoint

L1-dcache-loads L1-dcache-load-misses L1-dcache-stores L1-dcache-store-misses L1-dcache-prefetches L1-dcache-prefetch-misses L1-icache-loads L1-icache-load-misses L1-icache-prefetches L1-icache-prefetch-misses  $LLC^1$  $LLC^1$ -loads LLC-load-misses LLC-stores LLC-store-misses LLC-prefetches LLC-prefetch-misses dTLB-loads dTLB-load-misses dTLB-stores dTLB-store-misses dTLB-prefetches dTLB-prefetch-misses iTLB-loads iTLB-load-misses branch-loads branch-load-misses

Table 3: Hardware cache events.

# 5 Top

The first tool is a top like that provides snapshots of system activity according to a specified event, or cycles if none is specified.

It will decay the percentages over time, allowing to see transitioning shift on symbols sampling.

Dynamic symbol annotation is available by pressing the s key, where the sorted by sample list of symbols display is replaced with the function disassembly with per line sample percentages.

The default shows symbols for kernel and user space samples, but one or the other can be selected via command line or special keystrokes.

This tool is usually the first one used to get a quick glimpse of what is happening on the system.

-----------------------------------------------------------------------------

PerfTop: 406 irqs/sec kernel:42.6% exact: 0.0% [1000Hz cycles], (all, 2 CPUs) -----------------------------------------------------------------------------

\_\_\_\_\_\_\_ \_\_\_\_\_ \_\_\_\_\_\_\_\_\_\_\_\_\_\_\_\_\_\_\_\_\_\_\_\_\_\_\_\_\_\_\_\_\_\_\_\_\_\_\_\_\_ \_\_\_\_\_\_\_\_\_\_\_\_\_\_\_\_\_\_\_

samples pcnt function DSO

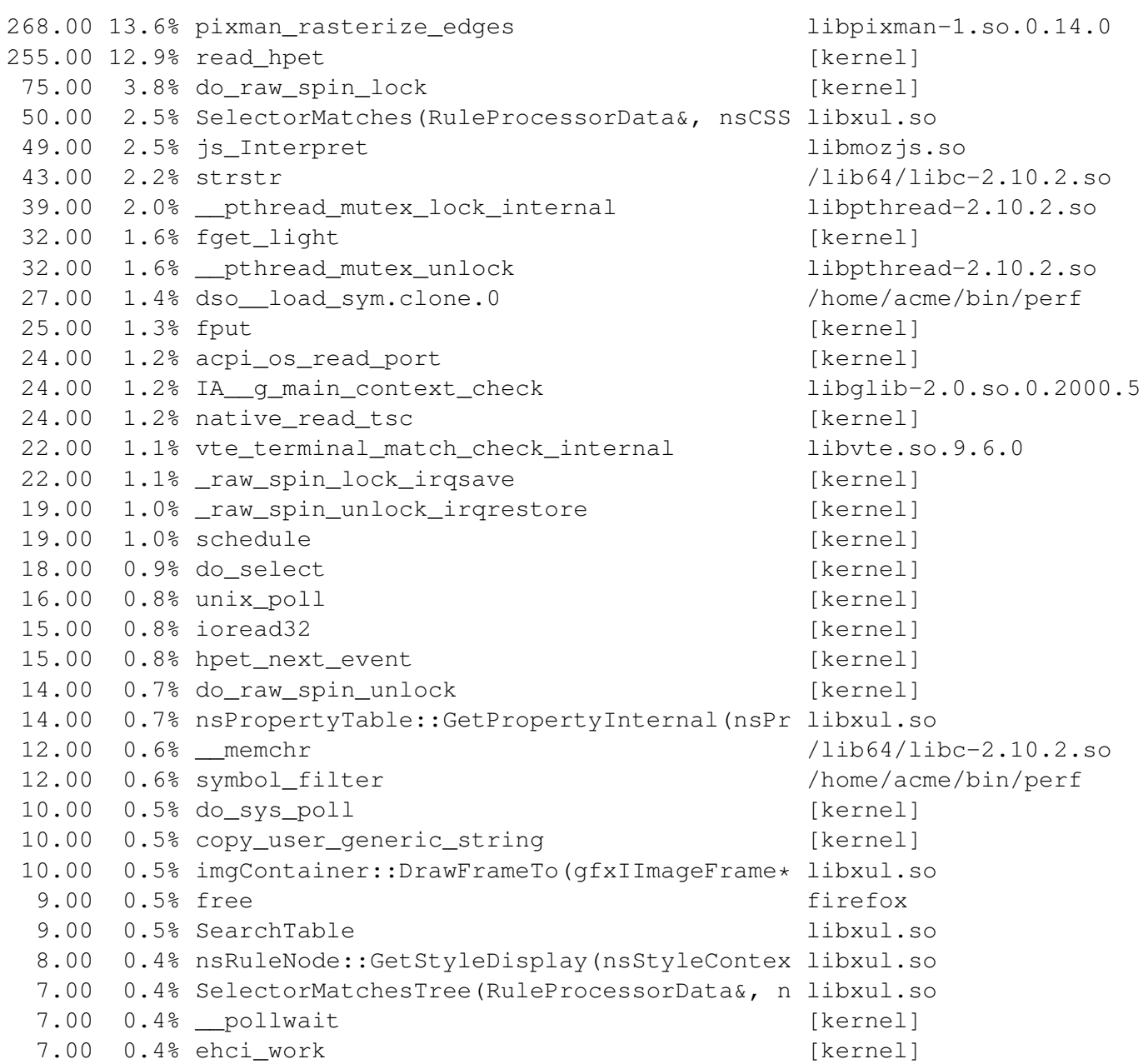

### 6 Stat

To just count the number of events that took place while some workload runs the stat tool can be used.

Multiple events can be specified, as in the default case:

```
Performance counter stats for 'sleep 1':
       1.041007 task-clock-msecs # 0.001 CPUs
            1 context-switches # 0.001 M/sec
            1 CPU-migrations # 0.001 M/sec
          177 page-faults # 0.170 M/sec
        1452619 cycles # 1395.398 M/sec
        703504 instructions # 0.484 IPC
        148868 branches # 143.004 M/sec
     1.001832642 seconds time elapsed
```
The  $-repeated$  option can be used to print the average and standard deviation found after running the specified workload multiple times.

# 7 Record

 $\varsigma$ 

\$ perf stat sleep 1

Record specified events for the whole system, a CPU or some specific workload (threads started from the record session) for later, possibly offline, analysis.

Events can be specified on the command line, even in groups, where the tools requests that a set of counters must be scheduled at the same time or not at all.

The recording session can be for an existing process or thread, when the pid/tid must be specified so that samples can start to be taken for the desired entities.

It is also possible to ask for sampling the whole system or a specific cpu.

On architectures without hardware perf counters a fallback is made to the equivalent software based counter, using high resolution timers, still providing profiling according to the intent stated.

Callchain support can be specified when the kernel will traverse the frame pointer at each sample, stashing the callchain in the perf.data file together with the sampled event.

Most userspace applications and libraries are built without frame pointers, so as to use the extra register for optimizations. In register starved hardware architectures the performance impact prohibits using this scheme to collect callchains.

Investigation is underway to find the most efficient way of obtaining callchains for userspace when frame pointers are not available. DWARF unwinders in the kernel, collecting a few kilobytes of userspace stack if it is already present in memory, and using the  $BTS<sup>2</sup>$  $BTS<sup>2</sup>$  $BTS<sup>2</sup>$  in processors where it is present are schemes being considered.

At the end of the session, when the workload finishes or the tool is exited by pressing control+C, the events are scanned to find the list of DSOs in executable mappings where samples were taken. This list is then traversed to extract the build-ids for such DSOs. The resulting table is written to the perf.data file.

<span id="page-4-0"></span><sup>&</sup>lt;sup>2</sup>Branch Trace Store

This is to allow later symbol resolution in the other tools by looking up the symtabs by the build-id, which allows precise matching of samples to symbols. In systems without build-ids a best effort, by name, lookup is done. This may be a problem for long running record sessions where it is possible that some DSOs get replaced in a system update, causing later matching to fail.

The record tool also maintains a build-id cache, storing the DSOs found on a directory hierarchy that is a superset of that used by debuginfo packages in Linux based OSes such as Fedora. It is a superset because it keeps a directory per DSO to allow different versions to be stored, keyed by build-id.

This allows use-cases that will be described in the diff section, where two perf.data files collected for different versions of a DSO can be conveniently compared.

#### 8 Report

Post processor that reads files created with perf record and show the results sorted as specified by the user (comm, DSO name, symbol name, etc), using simple stdio based output or via a TUI that is integrated with annotation and callchain tree browsing.

The report tool uses the build-id table in the perf.data file to locate the right symbol table in the debug cache. The use of build-ids allow many use cases such as samples in one machine, using the record tool, without populating the debug cache and then transferring the perf.data file to a different machine, possibly of a different hardware architecture, with a debug cache containing the DSOs keyed by build-ids found in the perf.data file.

It is possible to specify the set of columns to sort the data, so as to have per thread views, per DSO views. Filtering is also possible, allowing one to zoom into a specific component of the workload.

All these operations can be done via the command line or using a text user interface based in the newt and slang libraries.

The TUI interface allows for quickly compounding zoom operations, per thread and per DSO. It is being designed trying to allow the common, fast path usage operations done in a profiling session, like going from the list of most sampled symbols to its annotation, as described in the annotate tool section later in this paper.

Another feature in the TUI that saves time when reading profiling data is that one does not have to first run perf report, locate some specific function of interest, exit and then run perf annotate symbol-name. The time to process the data file is shared by the report and annotate steps.

Example of a profiling session when writing this paper:

```
$ perf record make perf.pdf
===================== first latex run: perf.tex ===============================
===================== additional latex run: perf.tex ===========================
===================== first pdflatex run: perf.tex ============================
===================== additional pdflatex run: perf.tex ==========================
[ perf record: Woken up 1 times to write data ]
[ perf record: Captured and wrote 0.043 MB perf.data (~1890 samples) ]
\mathsf{S}
```

```
$ perf report | head -25
# Events: 852 cycles
#
# Overhead Command Shared Object Symbol
# ........ ......... .................... ............................
#
   4.93% latex libc-2.10.2.so [.] fgetc
   4.47% pdflatex libc-2.10.2.so [.] fgetc
   3.71% latex pdftex (1) sarestore
   3.64% pdflatex pdftex [.] sarestore
   2.39% pdflatex pdftex [.] zshoweqtb
   2.25% latex pdftex [.] zprintcmdchr
   2.16% latex pdftex [.] zshoweqtb
   1.94% latex pdftex [.] pseudoinput
   1.94% latex pdftex [.] zshowsa
   1.91% latex pdftex (.) fm scan line
   1.84% pdflatex pdftex [.] zprintcmdchr
   1.36% latex libkpathsea.so.4.0.0 [.] hash_insert_normalized
   1.36% pdflatex pdftex [.] zshowsa
   1.33% pdflatex [kernel.kallsyms] [k] clear_page_c
   1.27% latex pdftex [.] showactivities
   1.25% pdflatex pdftex [.] convtoks
   1.25% pdflatex pdftex [.] pseudoinput
   1.14% pdflatex libc-2.10.2.so [.] __GI_strcmp
   1.14% latex pdftex [.] zautoexpandfont
   1.03% pdflatex pdftex [.] zpdfprintreal
```
 $\varsigma$ 

#### 9 Annotate

Shows source code and/or binary disassembly prefixed by percentage of hits per instruction/source code line.

This tool leverages the objdump disassembly mode familiar to developers while augmenting it by adding a new column with the percentage of hits for that specific line.

There is also a TUI interface that allows for quickly cycling through the most sampled lines in a function, with the tool starting by centering the screen on the most sampled line in the function.

It is integrated with the build-id cache, so it is possible to annotate functions for binaries in OS packages already updated, or in previous versions built in the lifetime of a project.

#### 10 Diff

Compares multiple perf.data files recorded to show difference that different versions of workloads being analysed or differences resulting from changes in app/kernel specific tuning knobs.

The most basic use case is:

```
$ perf record ./code
$ ls perf.data*
perf.data
$ vi code.c
$ make
$ perf record ./code
$ ls perf.data*
perf.data perf.data.old
$ perf diff
```
By default it compares the samples in perf.data.old against the ones in perf.data.

Further ideas include plotting graphics from more than two files, say one per kernel release for some specific workload, to compare the distribution of metrics over time.

Paul McKenney describes several techniques that should be supported and discusses how such a tool can be used to pinpoint problems in his "Differential Profiling[\[3\]](#page-9-2)" paper.

### 11 Probe

Dynamic probing using processor breakpoints or code changing to insert jumps, working with the other aspects of the perf infrastructure (callchains, report tools).

It works by creating new probes that then can be used by the other tools, as in this example:

```
[root@emilia ~]# perf probe schedule
Add new event:
 probe:schedule (on schedule)
You can now use it on all perf tools, such as:
perf record -e probe:schedule -aR sleep 1
[root@emilia ~]# perf probe --list
 probe:schedule (on schedule@sched.c)
[root@emilia ~]# perf record -e probe:schedule sleep 1
[ perf record: Woken up 1 times to write data ]
[ perf record: Captured and wrote 0.006 MB perf.data (~267 samples) ]
[root@emilia ~]# perf report
# Events: 3 cycles
#
# Overhead Command Shared Object Symbol
# ........ ....... ............. ....................
    33.33% sleep libc-2.12.so [.] __nanosleep_nocancel
   33.33% sleep libc-2.12.so [.] __GI__dl_addr
   33.33% sleep ld-2.12.so [.] dl_main
#
# (For a higher level overview, try: perf report --sort comm, dso)
#
```
Once a dynamic probe is created it can be used by various tools till its use is no loger needed, when it can be deleted with:

```
[root@emilia ~]# perf probe --del schedule
Remove event: probe:schedule
[root@emilia ~]# perf probe --list
[root@emilia ~]#
```
The tool allows as well specifying some absolute lines in the source code, relative lines from function start, function return, listing the source code for an specific function and other facilities.

## 12 Test

Suite of regression testing infrastructure for the perf kernel and user space libraries infrastructure.

Right now contains just a set of tests for the symbol library, checking among other things that the parsing of /proc/kallsyms matches what is obtained from the vmlinux ELF symbol table.

More tests like creating a synthesized workload in a thread to generate some number of events countable via hardware or software events and then creating counters to measure it, should be written, but the infrastructure for that is in place in the perf test command.

# 13 Tracing

There are several attempts of bringing ftrace and perf together, the current trace tool is one such attempt, but since it was introduced development on a separate userspace tool for ftrace, trace-cmd, took place.

There are many synergies, so there is ongoing discussion on how to bring those together. Probably trace-cmd will be merged somewhere in the tools/ directory and subsequently work will be done on bringing the trace libraries closer.

In the meantime several tools that combine using the record tool with a tracepoint event and specialized processing of the resulting traces collected in a perf.data file.

The kmem tool is an example, it records events for these tracepoints:

- kmem:kmalloc
- kmem:kmalloc\_node
- kmem:kfree
- kmem:kmem\_cache\_alloc
- kmem:kmem\_cache\_alloc\_node
- kmem:kmem\_cache\_free

It then processes the events using library infrastructure that is common to all tools, and processes the raw tracepoint events, keeping track of allocations and frees, to then provide a summary.

# 14 Recent Developments

RAPL<sup>[3](#page-9-3)</sup> is a new feature which provides mechanisms to enforce power consumption limits on some new processors, it provides a new  $MSR<sup>4</sup>$  $MSR<sup>4</sup>$  $MSR<sup>4</sup>$  which reports the total amount of energy consumed by the package.

Work is being done by Intel engineers that exports this as the "energy" hardware counter<sup>[\[4\]](#page-9-5)</sup>:

```
$ perf stat -e energy test
Performance counter stats for 'test':
       202 Joules cost by package
7.926001238 seconds time elapsed
```
### 15 Conclusion

The tools are advancing at a growing rate, more developers are joining the effort, but it is the actual use by developers that will ultimately shape these tools.

The team working on these tools tries hard to listen to users, celebrating each use case that gets reported, it is really important that feedback is provided to guide the work on providing these tools.

# 16 Acknowledgments

The author would like to thank Frédéric Weisbecker, Ingo Molnar, Mike Galbraith, Paul Mackerras, Peter Zijlstra, Stephane Eranian, Tom Zanussi and many other contributors, as well as all the people using and providing suggestions and criticism.

Much more can be written and documented about these tools about the live mode, the symbols library, the kvm and archive tools, several trace tools besides kmem, more than I was able to write in this paper, consider contributing on this front!

### **References**

- <span id="page-9-0"></span>[1] Linus Torvalds, *Bug 497230 - oprofile doesn't like atom or Nehalem*, [http://bugzilla.redhat.com/show\\_bug.cgi?id=497230](http://bugzilla.redhat.com/show_bug.cgi?id=497230)
- <span id="page-9-1"></span>[2] Søren Sandmann, *Sysprof, System-wide Performance Profiler for Linux*, <http://www.daimi.au.dk/~sandmann/sysprof/>
- <span id="page-9-2"></span>[3] Paul E. McKenney, *Differential Profiling*, [http://www.rdrop.com/users/paulmck/](http://www.rdrop.com/users/paulmck/scalability/paper/profiling.2002.06.04.pdf) [scalability/paper/profiling.2002.06.04.pdf](http://www.rdrop.com/users/paulmck/scalability/paper/profiling.2002.06.04.pdf)
- <span id="page-9-5"></span>[4] Zhang Rui, *[RFC PATCH 0/3] perf: show package power consumption in perf*, <http://lkml.org/lkml/2010/8/18/63>

<span id="page-9-3"></span><sup>&</sup>lt;sup>3</sup>Running Average Power Limit

<span id="page-9-4"></span><sup>&</sup>lt;sup>4</sup>Model Specific Register

i915 i915 gem object create skb:kfree\_skb skb:skb\_copy\_datagram\_iovec scsi:scsi\_dispatch\_cmd\_error scsi:scsi\_eh\_wakeup bkl:lock\_kernel bkl:unlock\_kernel block:block\_rq\_complete block:block\_rq\_issue jbd2:jbd2\_start\_commit jbd2:jbd2\_commit\_locking ext4:ext4\_allocate\_inode ext4:ext4\_da\_write\_begin kmem:kmalloc kmem:kfree power:power\_start power:power\_frequency module:module\_load module:module\_put workqueue:workqueue\_insertion workqueue:workqueue\_execution signal:signal\_deliver timer:timer\_init timer:timer\_expire\_entry irq:irq\_handler\_entry irq:irq\_handler\_exit irq:softirq\_entry irq:softirq\_exit sched:sched\_wakeup sched:sched\_switch mce:mce\_record raw\_syscalls:sys\_enter raw\_syscalls:sys\_exit syscalls:sys\_enter\_socket syscalls:sys\_exit\_socket

Table 4: Tracepoint events.